# LESSON PLAN **The artist in you 6.2. "RAP-IT-UP"**

★★

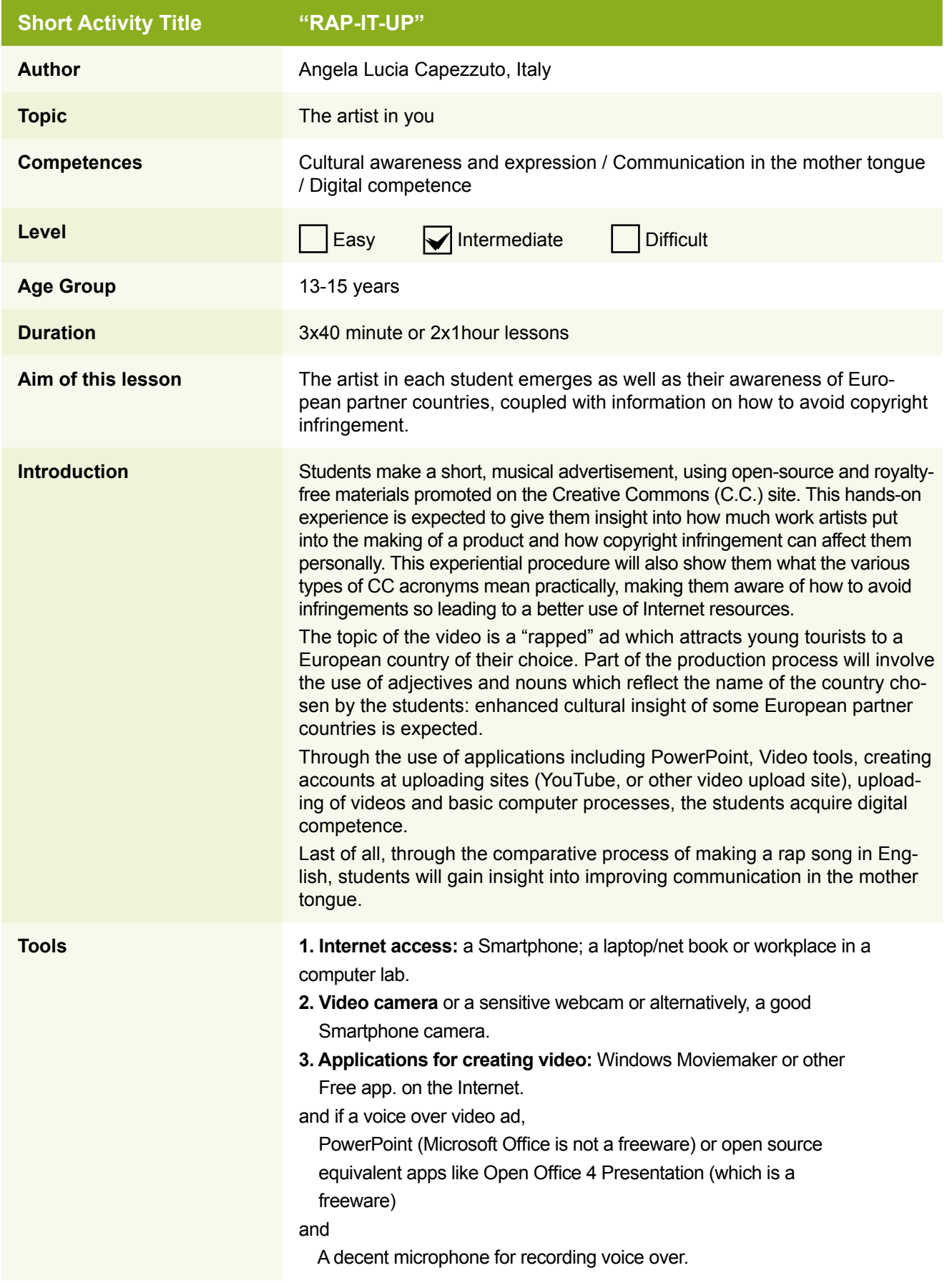

4. To help students find rhyming words for their rap song, this website is really useful: http://www.rhymezone.com

5. For a really beautiful and highly customised rap song text and country image, I found the freeware app Textaizer Pro, a mosaic text creator, which you can download at this link: http://mosaizer.com/Textaizer/index.htm really amazing and easy to use...see the images below for the result when I used the words:

"**A**wesome **U**nique **S**trange **T**errific **R**are **A**ncient **L**andscape **I**deal **A**borigine"

a. A good bilingual dictionary to obtain adjectives or nouns which describe the target country and are acronyms for the name, or online dictionaries like www.wordreference.com

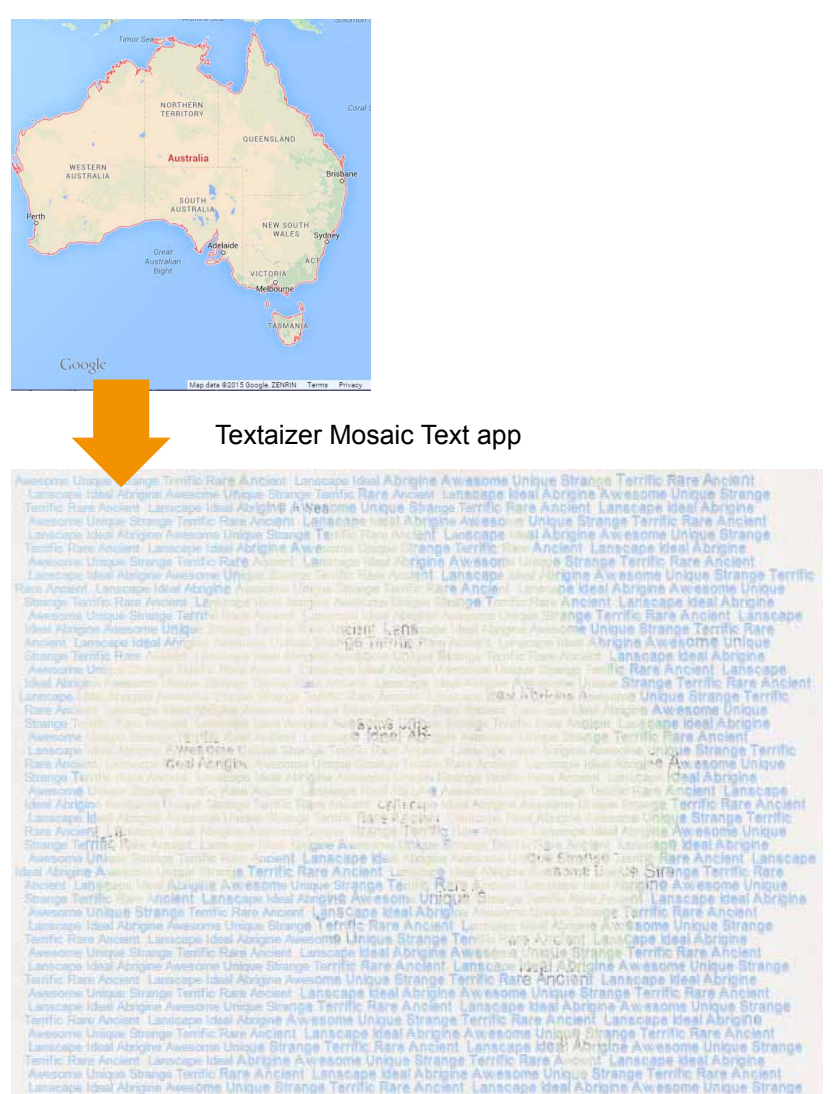

Textaizer Mosaic Text app

## **Process**

**Step 1 – (15 minutes) PREPARATION** 

Depending on class size, students should be divided into groups of not more than 3 students (reason: each one must be an active member of the group).

## **Tips on recording:**

- Use a tripod or flat surface to lean on or else the camera will shake.
- Make sure there's enough light and the background is clean and not dark.
- Make sure there's complete silence and no noisy appliances in the room.
- Keep the mouth not too close to the mike.
- Empty rooms give echo, so furniture is better.
- Practice makes perfect, and the speaker should speak slowly and clearly more

# Uploading a video

# **Opening an account**

• Once your students have made their videos, they need to be uploaded so everyone can watch them. For this you need an account with YouTube (http://www.youtube.com/.) Follow the instructions on the site to open an account.

# **Upload**

Example: YouTube

• In your account, the site has an *Upload* button. Click this and follow the instructions. **The State** 

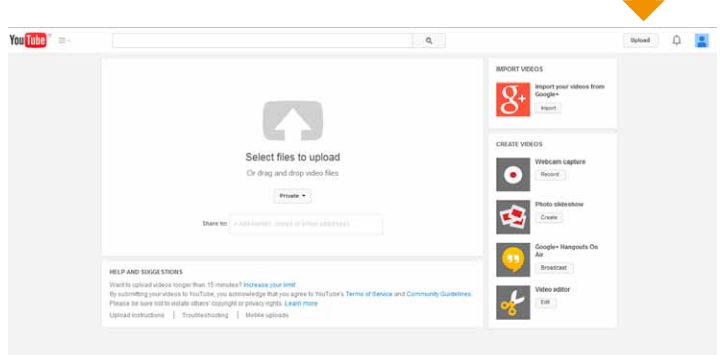

### $\textbf{You} \boxed{\textbf{(the)}} \quad \textcolor{red}{\textbf{20}} \quad \text{where the part (infty - 1) to the right (infty - 1) to the right (infty - 1) to the right (infty - 1) to the right (infty - 1).}$

(Check YouTube accessibility in your country)

#### **Naming the video**

• In the title of the video, start with *Rap-it-up* and then the name of the video, for example: *Rap-it-up Visit Australia Ad* or Rap-it-up Finland Ad. This will make it a lot easier to find other videos made by students for this project.

ICT SKILLS

• Training them to use applications like Textaizer Pro for promotional material or other applications which might be useful for recording.

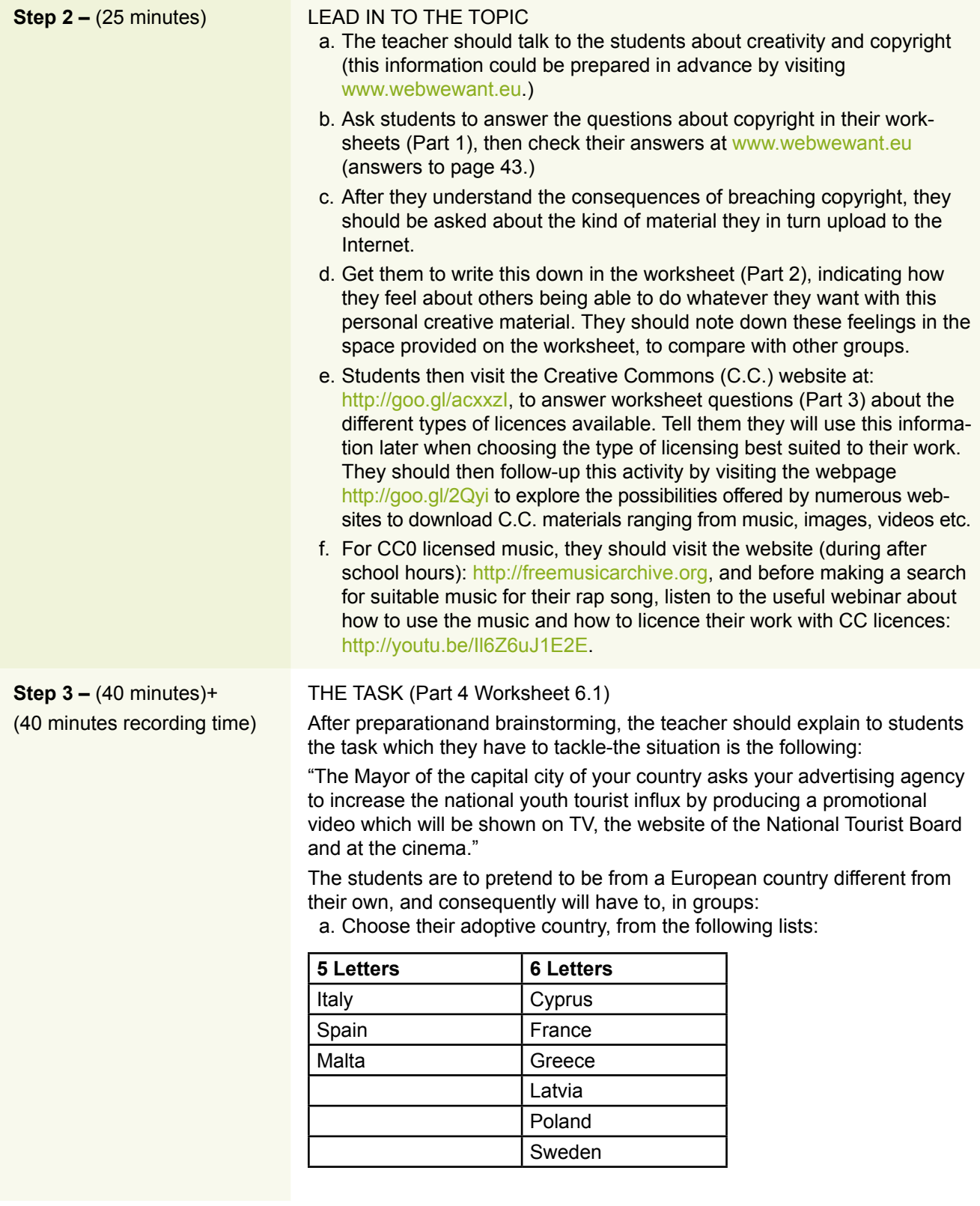

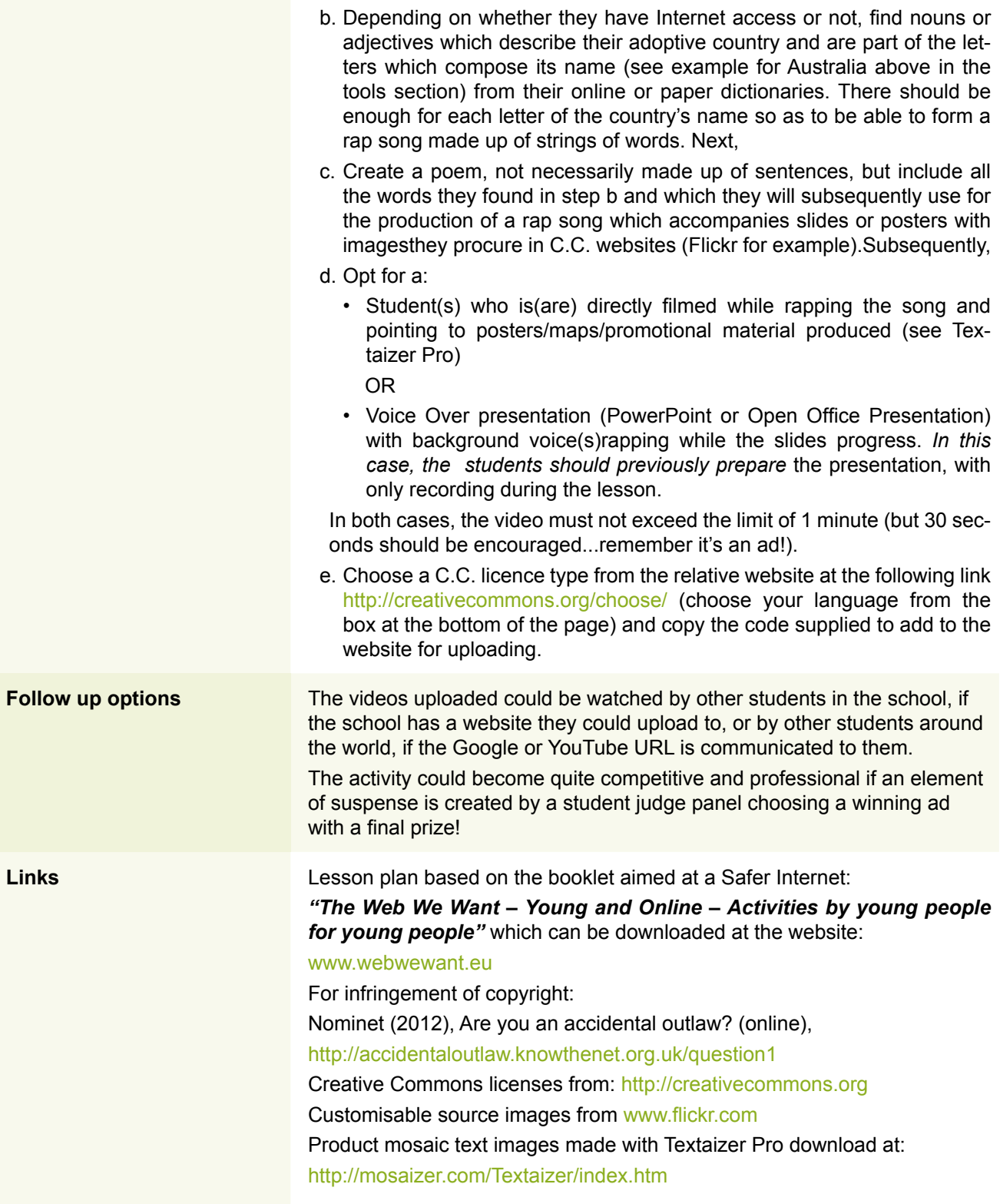